# How to Use Versatrans My Stop

Versatrans My Stop allows parents and students to track their bus location and arrival times as well as receive notifications on delays or other pertinent information. It is an application that can be downloaded on the Apple or Android Store on your smartphone.

### Step 1: Downloading the Versatrans My Stop App

- Type "Versatrans My Stop" into the search field in the App Store (for Apple users) or Play Store (for Android Users)
- Select Versatrans My Stop and download
- After downloading My Stop navigate to the application and select Joliet Township High School District (IL).

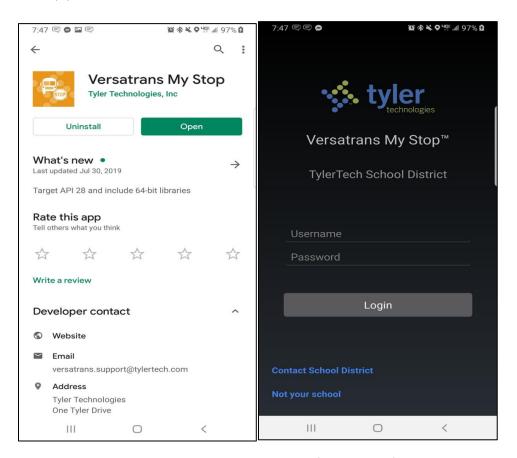

Install Screen

Default Screen After Opening App

#### Step 2: Logging In

**Student Login:** Your username and password are the same as your JTHS issued laptop computer username and password. Although MyStop allows users to change the JTHS password, please note passwords are reset/updated to the current JTHS password twice a month (Overnight update the first and third Friday each month).

**Parent Login:** Your username is the same as your Infinite Campus parent portal username and the password is your child's student ID# (If you have not set up your parent portal account, this must be done first to use the Parent App).

## **Step 3: Navigating the Map Page**

- After logging in you will arrive at the Map section. Here you will see your bus/student's bus location and the estimated time of arrival.
- Parents If you have multiple students riding buses on this screen there is an arrow with a dropdown menu to switch between your students.
- Remember if the bus is not on route you will not able to see its location.

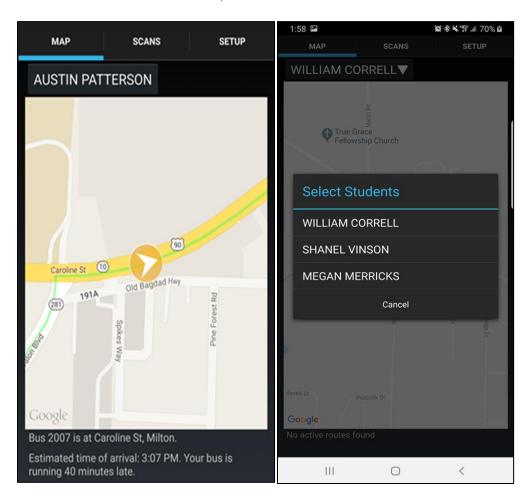

Bus Location and Arrival Time

Dropdown Menu for Students

## **Step 4: Setup Pages**

- The Setup page allows for different notifications to be turned to on or off. We recommend all notifications be turned on, as this will allow you to receive the most up-to-date information from the bus and the transportation department.
- You can also log out from the Setup page. Please note, if you are not logged into the application you will not receive notifications to your smartphone.

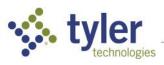

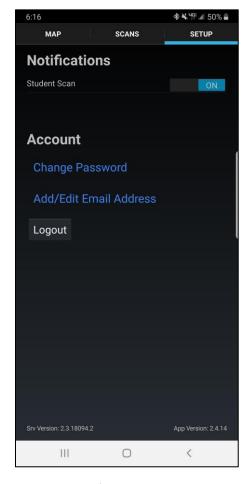

Notifications Screen

## **Step 5: Understanding Notifications**

- The transportation department is now able to communicate bus delays and other information directly through Versatrans My Stop.
- Notifications can be sent to specific students or to all students in the district.
- These notifications will show pop up immediately if you are in the application; if you do not have the application open, yet you are logged in, you will see the notification show up similar to how other notifications show up on your smartphone.

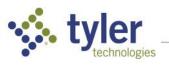

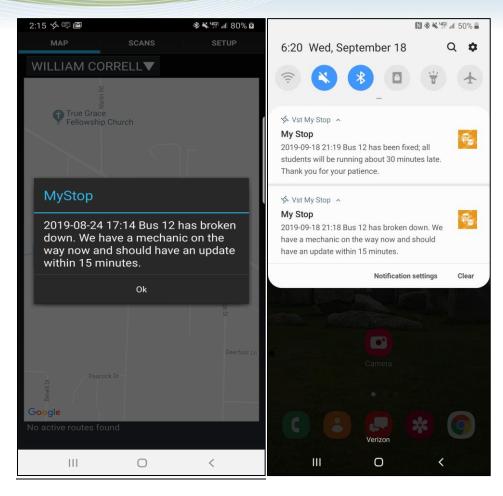

Notification While In-App

Notifications in Notification Center

## Support

For any questions about Versatrans My Stop, or any transportation related questions, please reach out to the district/transportation department at 815-727-6873 Option 0